# Quest®

# **Quest® Coexistence Manager™ for Notes 3.8.1**

### **Release Notes**

### **March 2019**

These release notes provide information about the Quest® Coexistence Manager™ for Notes release. Topics:

- **•** [About this release](#page-0-0)
- **•** [Enhancements](#page-1-0)
- **•** [Resolved issues](#page-1-1)
- **•** [Known issues](#page-2-0)
- **•** [System requirements](#page-5-0)
- **•** [Product licensing](#page-10-1)
- **•** [Getting started with CMN 3.8.1](#page-10-0)
- **•** [Upgrade and installation instructions](#page-12-0)
- **•** [About us](#page-14-0)

# <span id="page-0-0"></span>**About this release**

Coexistence Manager for Notes (CMN) provides rich directory, email, calendar and free/busy coexistence features between a Lotus Notes/Domino environment and Microsoft Exchange—both on-premises servers and hosted Exchange environments like Office 365. CMN can be deployed either for a finite transition period, as when migrating from Notes to Exchange, or for indefinite or even permanent coexistence.

CMN version 3.8.1 is a minor release, with enhanced features and functionality. See [Enhancements](#page-1-0) and [Resolved](#page-1-1)  [issues](#page-1-1).

## <span id="page-1-0"></span>**Enhancements**

The following is a list of enhancements implemented in CMN 3.8.1.

**Table 1. General enhancements**

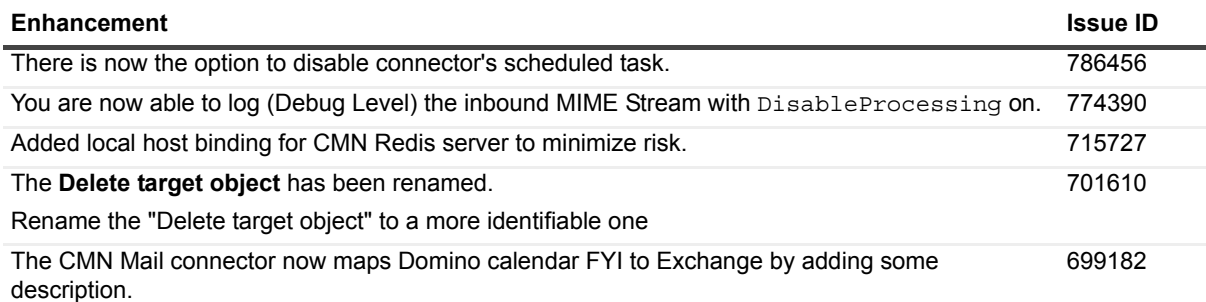

## <span id="page-1-1"></span>**Resolved issues**

The following is a list of issues addressed in this release.

**Table 2. General resolved issues**

#### **Resolved issue Issue ID**

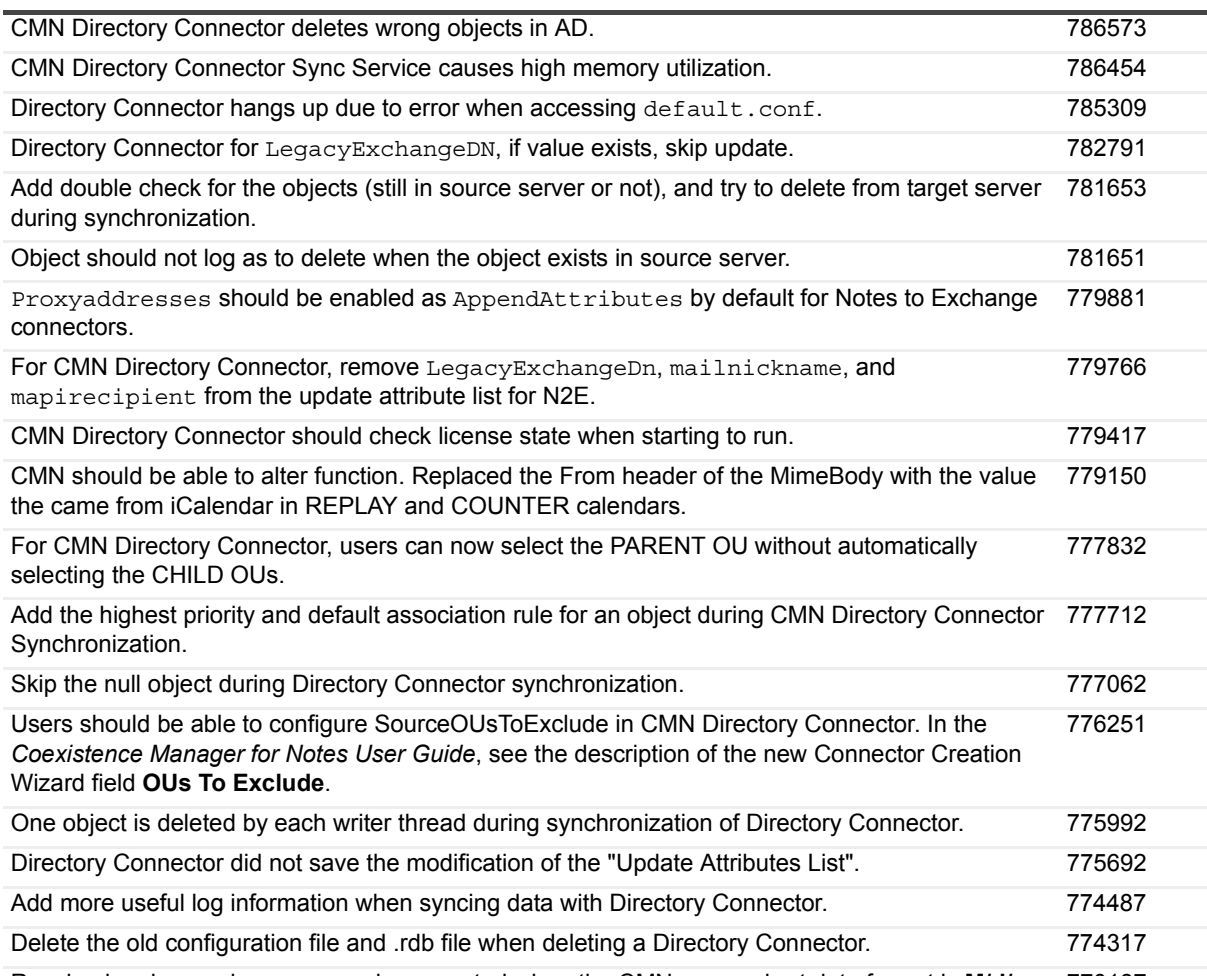

Resolved an issue where an error is generated when the CMN server short date format is **M/d/yy**. 770187

**Table 2. General resolved issues**

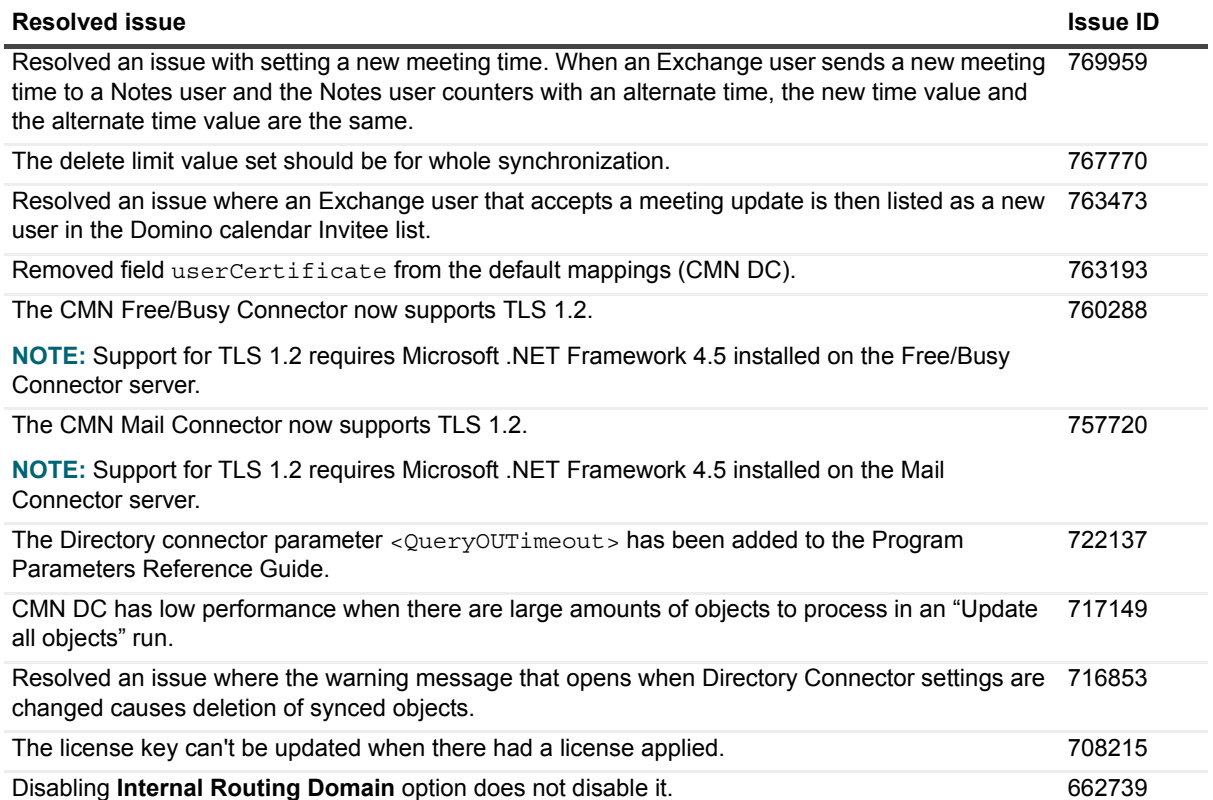

## <span id="page-2-0"></span>**Known issues**

The following is a list of issues, including those issues attributed to third-party products, known to exist at the time of release.

**Table 3. General known issues**

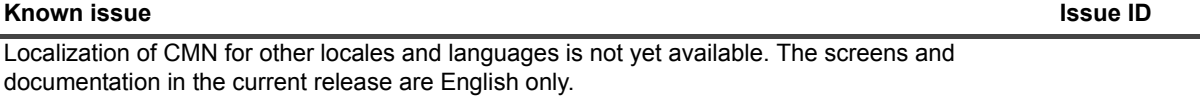

**Table 4. Directory Connector known issues**

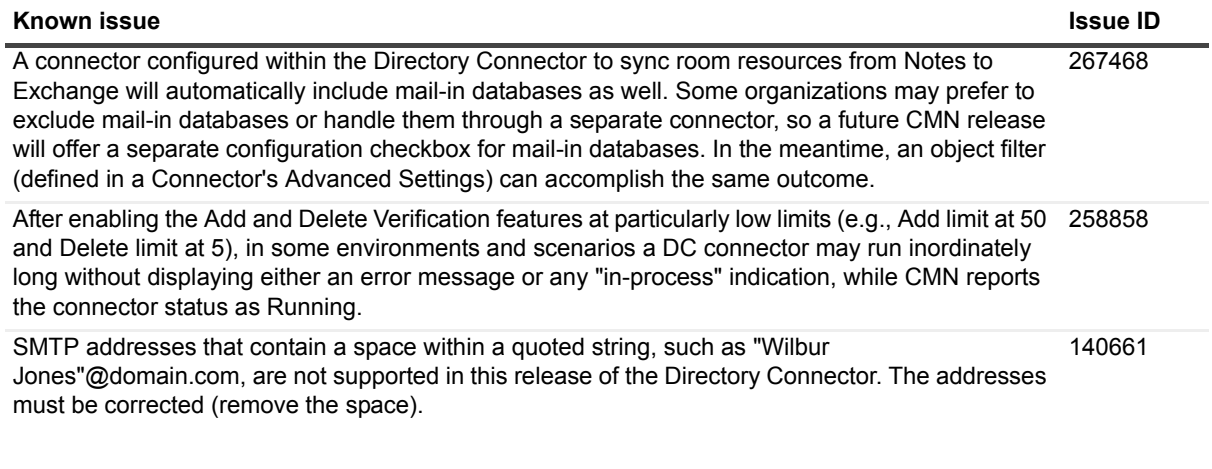

### **Table 4. Directory Connector known issues**

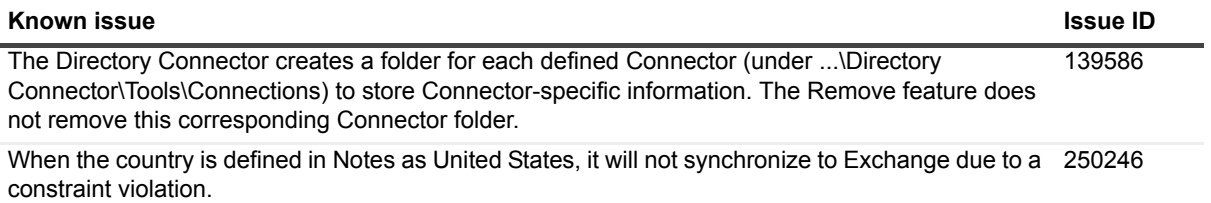

**Table 5. Mail Connector known issues**

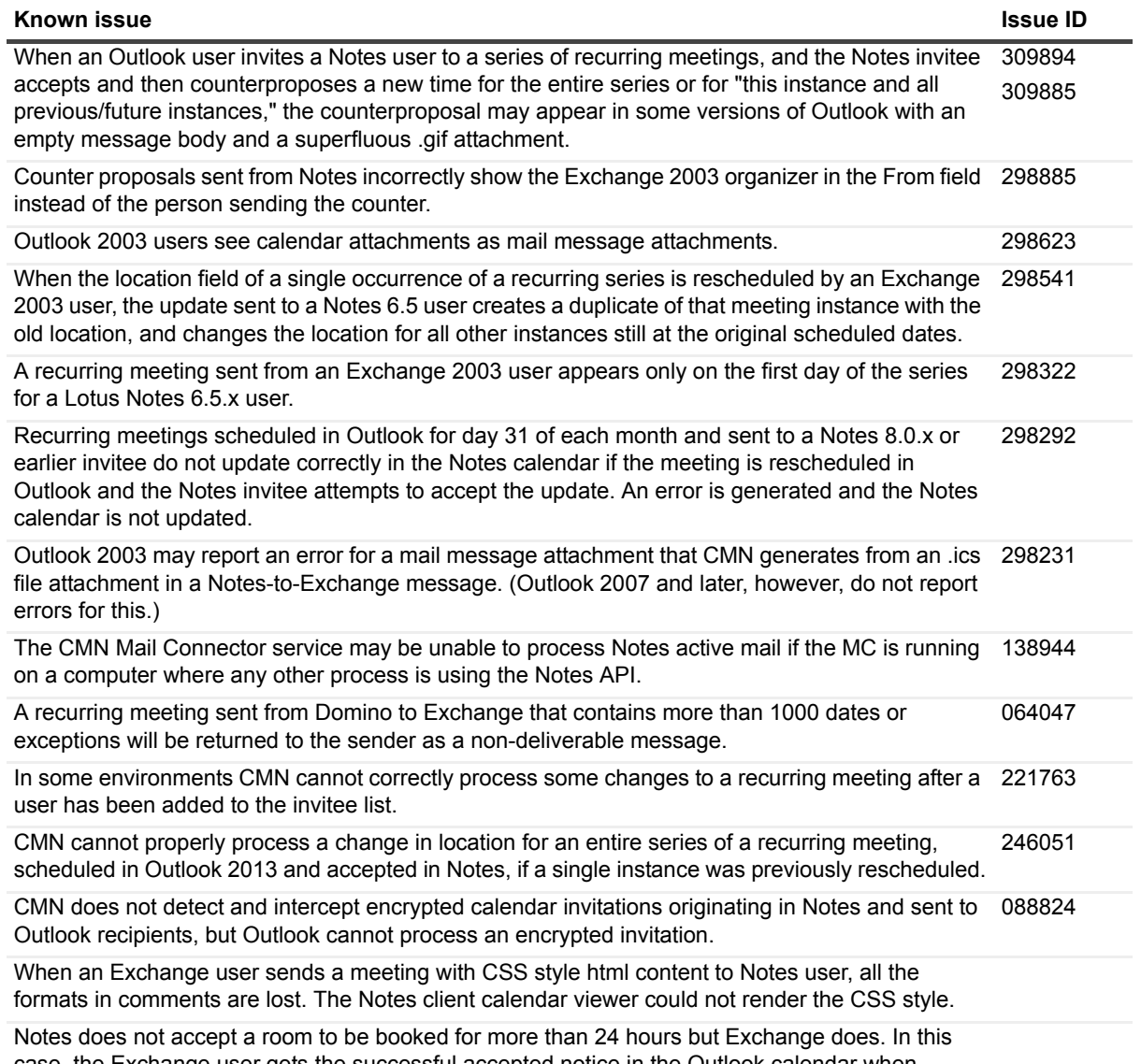

case, the Exchange user gets the successful accepted notice in the Outlook calendar when booking a Notes room more than 24 hours, but the Notes room is actually not booked for more than 24 hours.

**Table 6. Free/Busy Connector known issues**

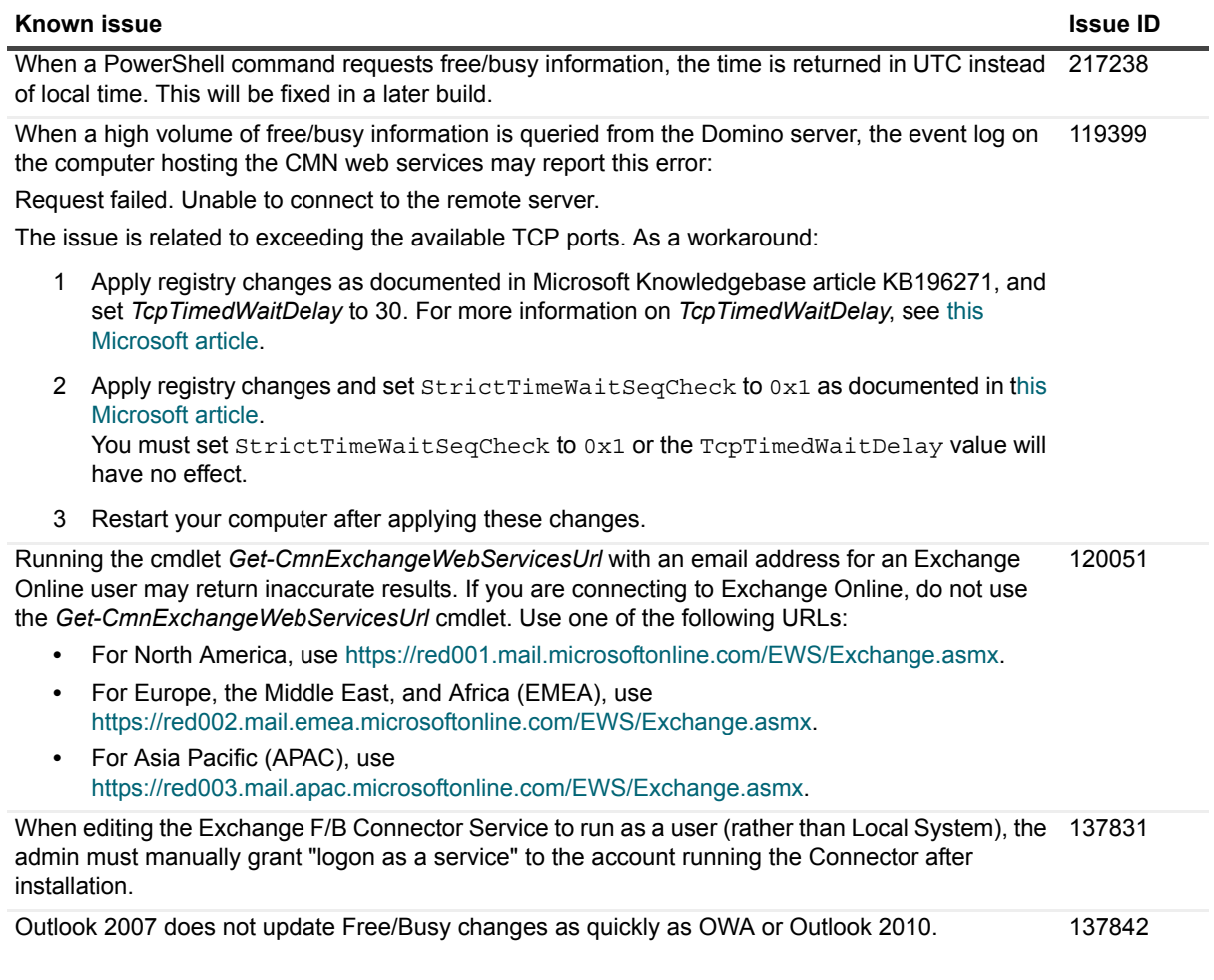

#### **Table 7. Third-party known issues**

 $2:25-3:35$ 

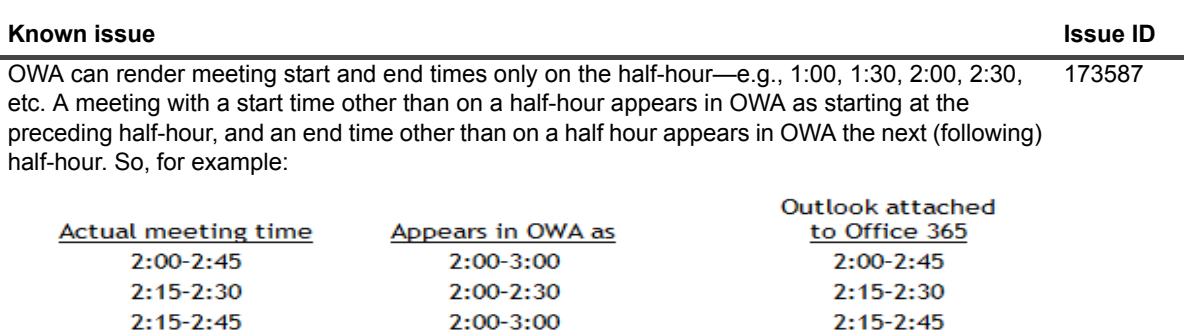

This is an OWA rendering issue rather than a CMN issue, and occurs only in OWA, not in Outlook. The actual meeting times are correctly tracked in Exchange, so the same meeting appears in Outlook at its correct time, and free/busy queries are unaffected.

2:00-3:00

2:25-3:35

# <span id="page-5-0"></span>**System requirements**

Before installing or upgrading CMN 3.8.1, ensure that your system meets the following minimum hardware and software requirements.

## **Domino server requirements**

**Table 8. Supported Domino versions per CMN component**

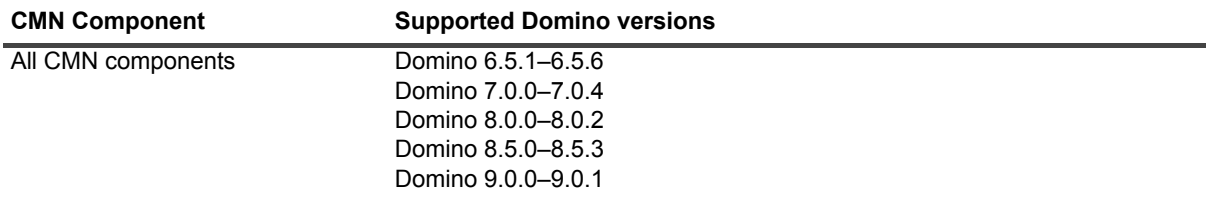

**Table 9. Domino server requirements per CMN component**

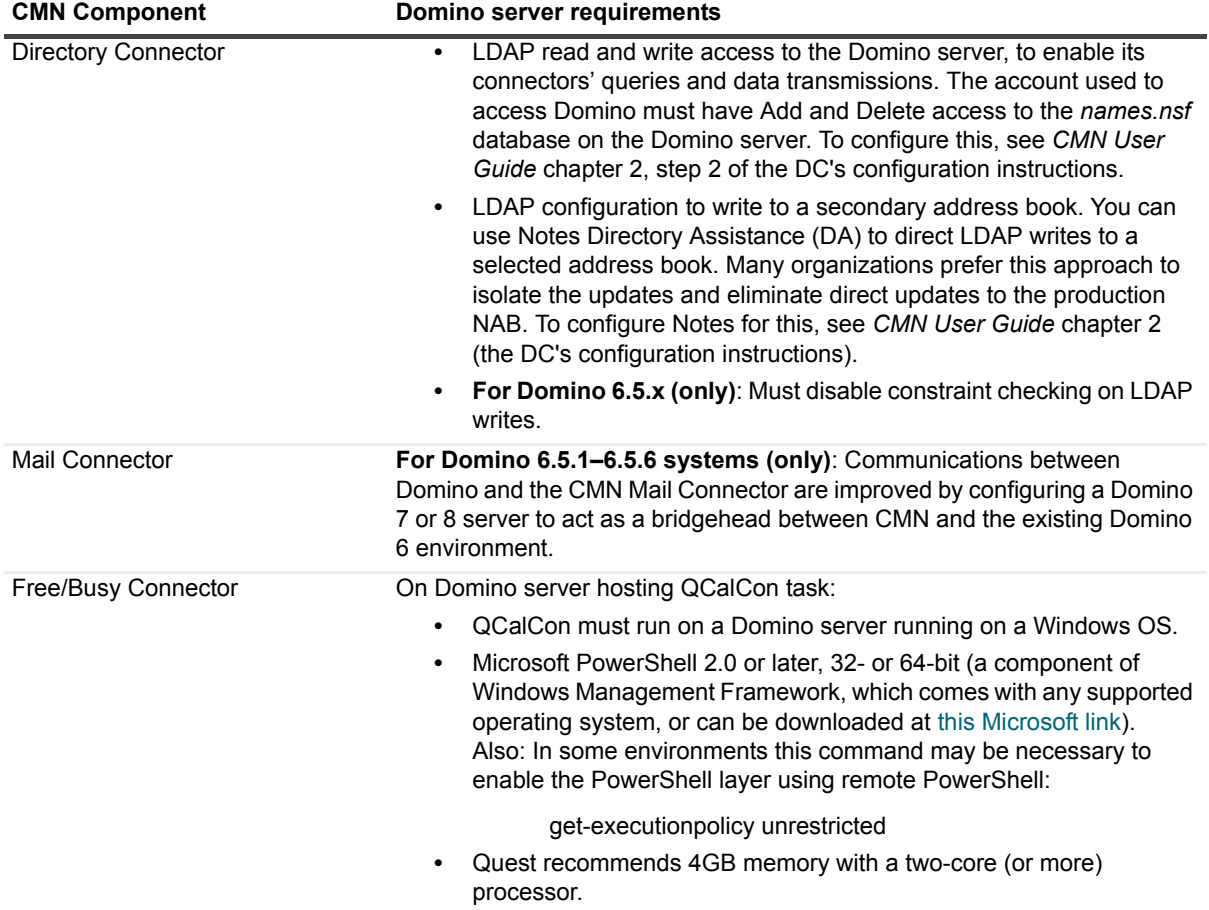

## **Notes client on end-user workstations requirements**

**Table 10. Supported Notes clients**

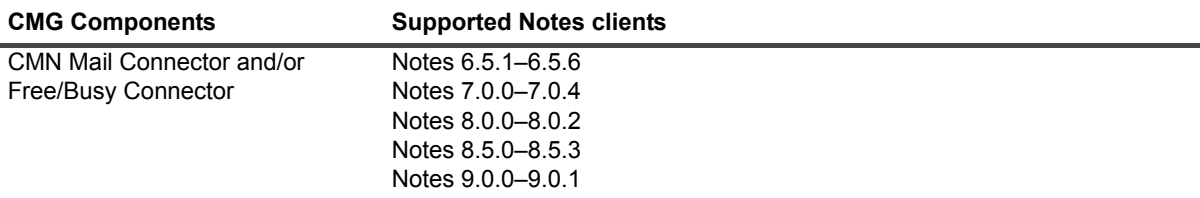

**NOTE:** The Mail Connector also supports the IBM Client Application Access plug-in (ICAA, formerly known as the Notes Browser Plug-In) to open and run Notes NSF files—e.g. to open and run Notes active mail. Note that a user must already be logged in before opening an active mail attachment.

## **Exchange server requirements**

**Table 11. Supported Exchange environments**

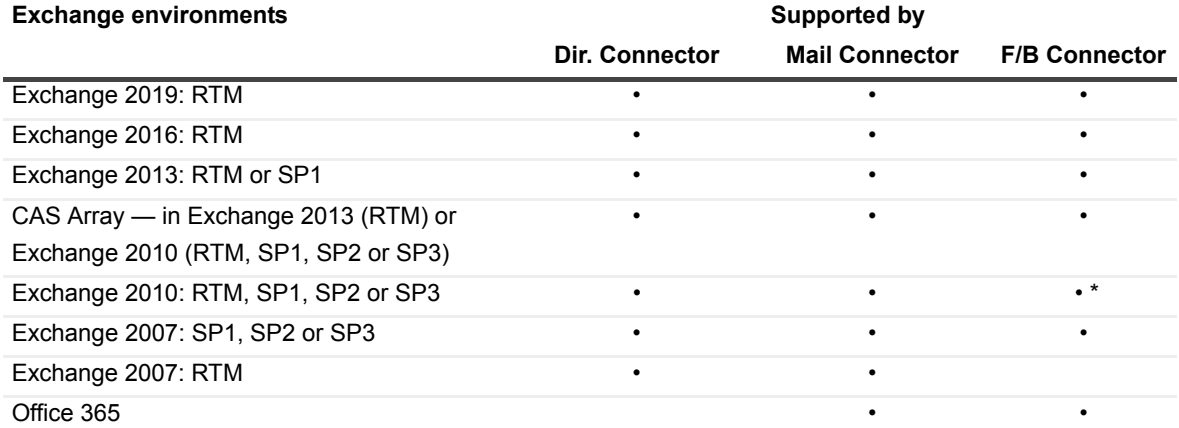

\* CMN's Free/Busy Connector does not support Exchange 2010 running in hosted mode.

**Table 12. Apple iPhone support:** CMN processes Notes-to-Exchange messages so they will be compatible with Apple iPhone's iOS6 and iOS7.

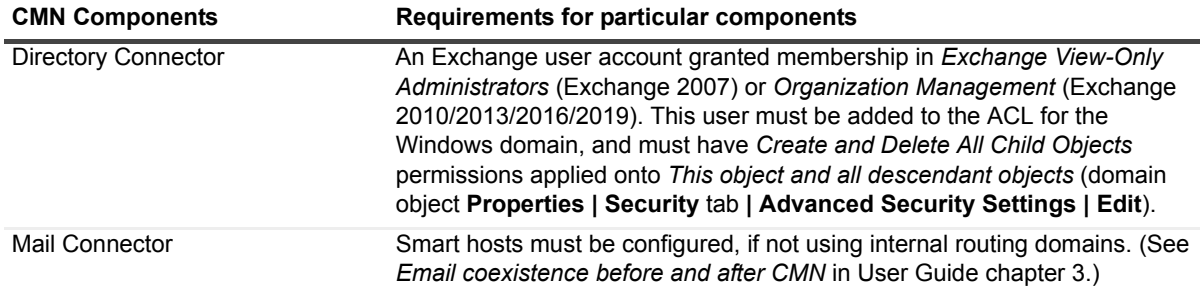

## **Active Directory server requirements**

**Table 13. CMN Component requirements**

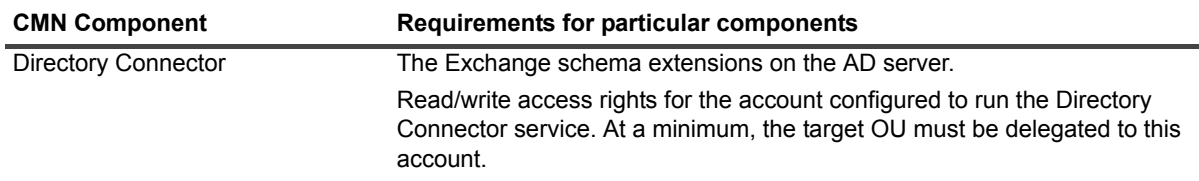

## **Outlook end-user workstation support**

**Table 14. Support for Outlook clients**

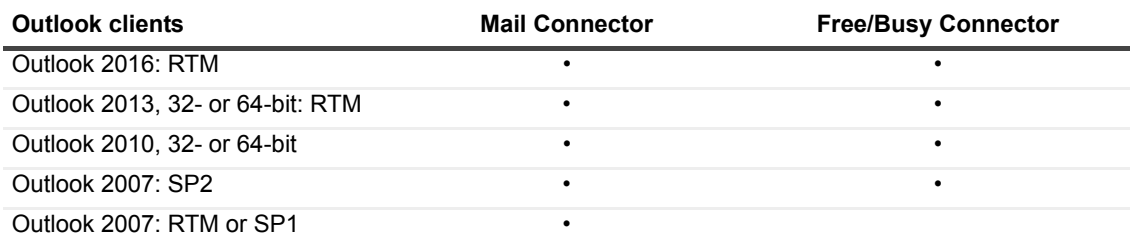

## **Outlook Web Access host server support**

CMN supports Outlook Web Access 2007, 2010 or 2013.

## **Admin CMN servers (running CMN components) support**

**IMPORTANT:** Admin CMN servers must reside on separate machines from the Exchange and Domino servers.

**Table 15. Support for Admin CMN server operating systems**

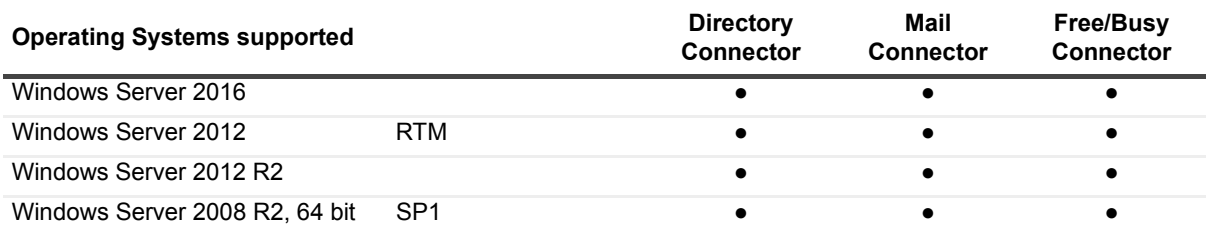

### **Table 16. Hardware Specifications**

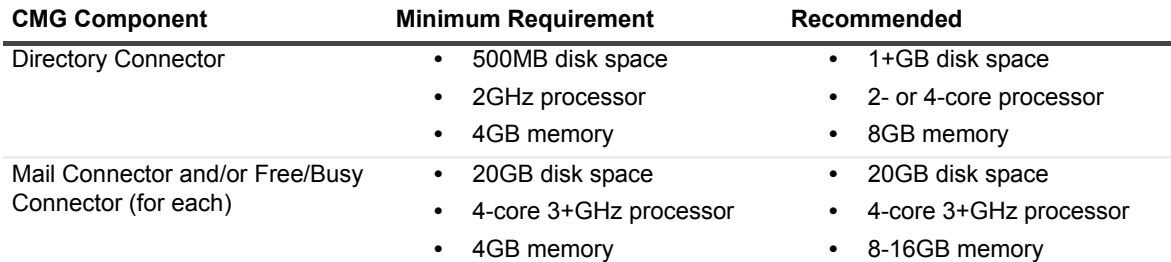

### **Table 17. Component specific requirements**

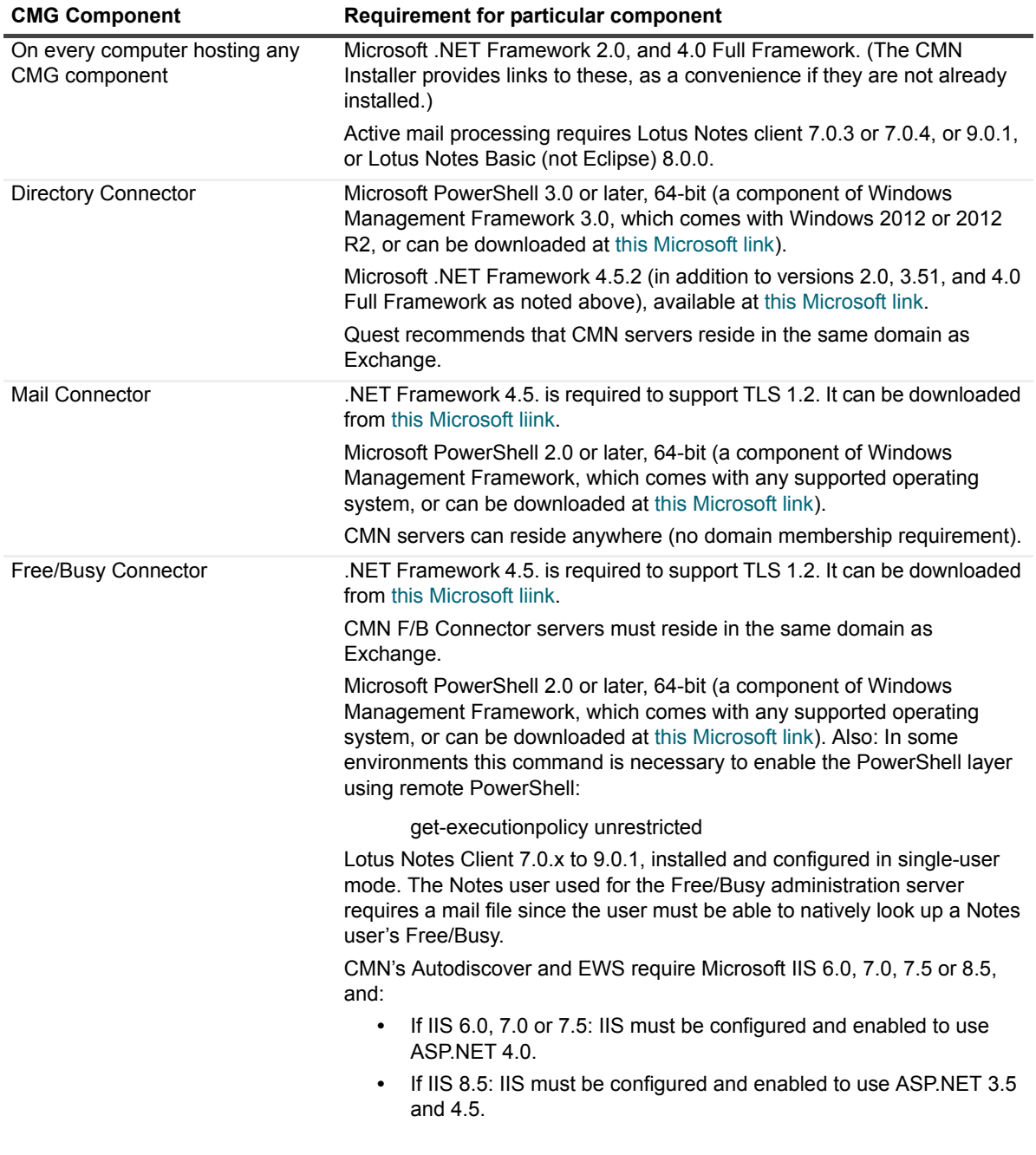

## **CNM port assignments**

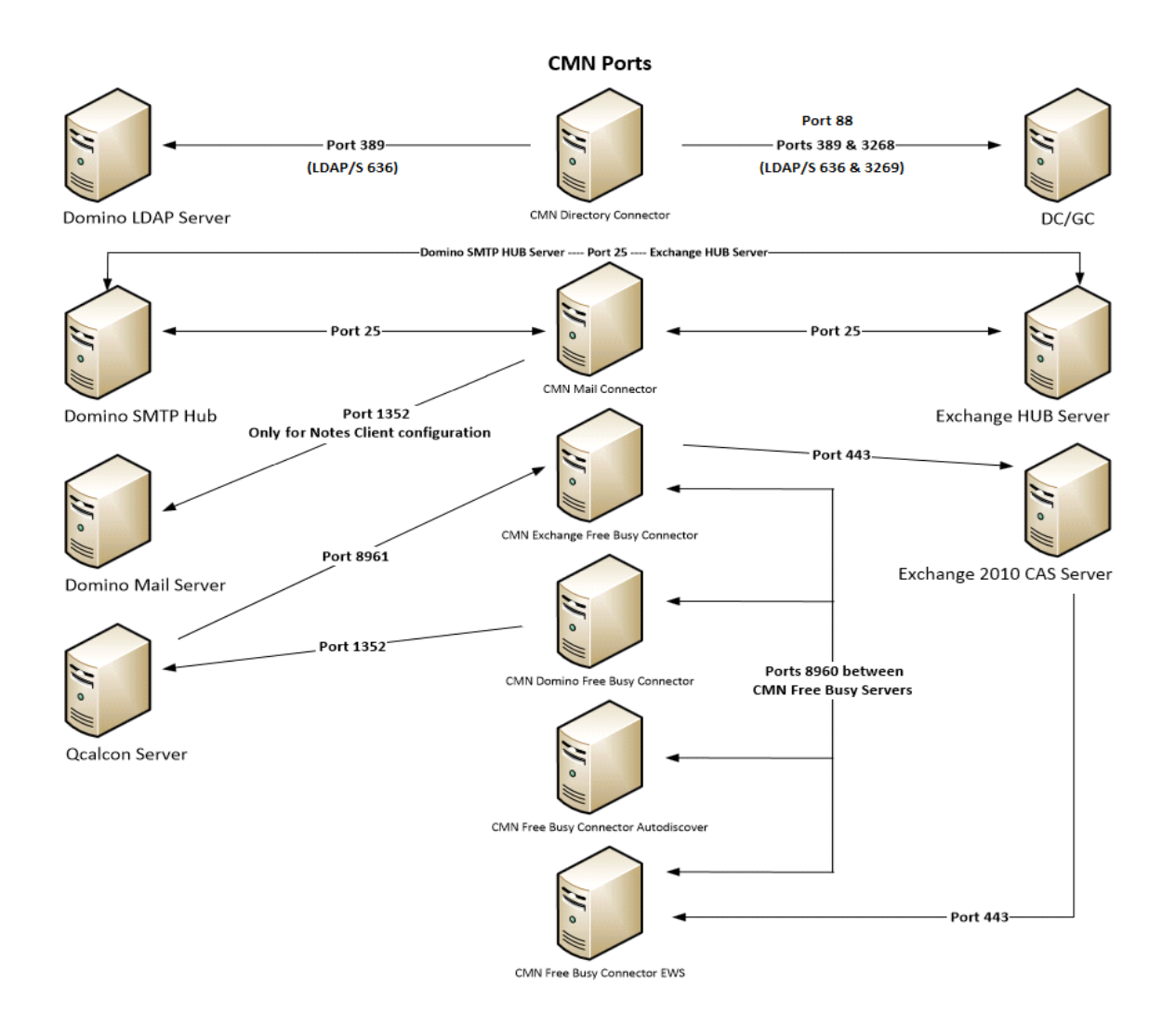

## <span id="page-9-0"></span>**Upgrade and compatibility**

The information in this topic applies only if you are upgrading to the current CMN version from an already-installed earlier CMN version. Installation and upgrade procedures are documented together in the [Upgrade and installation](#page-12-0)  [instructions](#page-12-0) topic below.

## **Upgrading the Directory Connector, Mail Connector, or Free/Busy Connector**

There is no need to uninstall a version 3.7.0 or 3.7.1 CMN Directory Connector, Mail Connector, or Free/Busy Connector before installing this new version. The CMN AutoRun application will detect any 3.7.0 or 3.7.1 version installation and install the new software accordingly. If you are upgrading from CMN 3.7.0 or 3.7.1, the automated upgrade process will transfer your existing license key into the new version, so you need not re-install it.

There is no direct upgrade path to CMN 3.8 or higher from any pre-3.7.0 version of CMN. To upgrade from a pre-3.7.0 version to the current CMN release you must first upgrade to a 3.7.0 version (as described in the Quick-Start Guide for that version), and then upgrade from 3.7.0 to the current release.

You can import your existing (pre-3.7.0) DC configuration data into the new Directory Connector. The procedure is documented in the [Upgrade and installation instructions](#page-12-0) topic below.

# <span id="page-10-1"></span>**Product licensing**

Quest Coexistence Manager for Notes is a metered-use product that requires the application of a valid license key. When the product is installed you must install a Quest license key before you can run any CMN Windows service and before the CMN Management Console will save any configuration entries. The license key must be installed in the CMN Management Console, in the Common | Licenses screen.

You can obtain your first or a subsequent license key by contacting a Quest Software sales representative. For either a trial or perpetual license, the key takes the form of a file *CoexManagerNotes-###-#####.asc* (where ###- ##### represents your unique license number), sent to you from Quest Licensing as an email attachment.

If you are upgrading from CMN version 3.5.x or 3.6.x, the automated upgrade process will transfer the existing license key into the new version, so you need not re-install it.

To install your license key if you are installing CMN for the first time:

- 1 Copy to your Desktop, or to some other convenient location, the license file (*CoexManagerNotes-###- #####.asc*) sent to you by email from Quest Licensing.
- 2 If you have not installed Coexistence Manager for Notes, run the Setup program to install the software (as described in the [Upgrade and installation instructions](#page-12-0) below).
- 3 Once the software is installed, run the CMN Management Console. Select Licenses under the Common section of the Management Console, and click the Update License... button. Select your license, and then click OK.
- 4 You may review your installed licenses in the Licenses section of the configuration utility.
- 5 If you have previously installed a trial or other permanent license on your computer, you can upgrade to your new license by using the License screen within the Configuration utility. Click on the **Update License…** button to direct the program to the License Key file.

## <span id="page-10-0"></span>**Getting started with CMN 3.8.1**

- **•** [Deployment considerations](#page-10-2)
- **•** [AutoRun](#page-11-0)

## <span id="page-10-2"></span>**Deployment considerations**

CMN's three primary components are installed, configured and run independently. Each component's operations require the connection and coordination of three separate environments: the Notes and Exchange environments, and the server(s) between them hosting the CMN applications. CMN operations also require the use of accounts with suitable access rights to Exchange and Notes, and of course the CMN components themselves must be configured for your own environment and operational preferences.

**IMPORTANT:** When configuring CMN for a hosted Exchange (such as Office 365), it is particularly important to involve your IT security specialists early in the project planning, to accommodate all of the account permissions and configuration requirements that are unique to the hosted system.

Before installing CMN, it is important to document a deployment plan. The plan should specify the components, where they will be installed, and how many instances will be required. You can install and configure the CMN components in any order you like, but consider that the Directory Connector provides directory updates the Free/Busy Connector needs to facilitate its functionality.

It is possible to install two or more CMN components on a single server, but some production environments with a greater volume of message and free/busy traffic may benefit from installing on separate servers for optimal performance. One common approach involves installing the three CMN components to three separate computers. one for each component.

Environments with very high message volume may also deploy multiple Mail Connectors and/or install the Free/Busy components on different computers:

- **•** Directory Connector
- **•** Mail Connector 1
- **•** Mail Connector 2
- **•** Mail Connector [n] ...
- **•** Free/Busy Connector for GW-to-Exchg F/B queries
- **•** Free/Busy Connector for Exchg-to-GW F/B queries

For more information, review Mail Connector Deployment Options in chapter 3 of the CMN User Guide.

For technical reasons, the QCalCon subcomponent of the Free/Busy Connector (FBC) must be installed on a Domino server. But if the Domino environment contains more than one Domino server, QCalCon is installed on only one server. (Other Domino servers must be configured to find and use the single QCalCon instance on the "bridge¬head" server.) The other four FBC subcomponents can be installed on a single computer, although deployment to two separate computers (as illustrated in chapter 4 of the CMN User Guide) will improve performance in environments with higher volumes of F/B queries and replies.

Deployment of the other Free/Busy Connector subcomponents depends on whether the Exchange side of the environment includes Outlook 2003 clients connected to Exchange public folders, to facilitate the sharing of F/B information. This scenario is more fully explained in the FBC Scenarios Guide.

The relative processing and hardware requirements for different components will vary based on the typical activity in each environment. However, the Free/Busy Connector will see heavier demand in many environ-ments. The Mail Connector will also have requirements around mail and calendar processing, but the volume of required updates may not be excessive for many Notes and Exchange coexistence environments. Directory Connector activity is typically scheduled and requires resources only during active processing. As a result, the demands and requirements are typically lower than for either the Mail Connector or Free/Busy Connector.

## <span id="page-11-0"></span>**AutoRun**

The installation media for CMN includes an autorun.exe application. The AutoRun application provides access to useful information and links to tools needed for the CMN product, including:

- **•** Prerequisites
- **•** Documentation
- **•** Installation
- **•** Community
- **•** Quest Support
- **•** Quest Contact Information

The AutoRun Install tab includes links to install CMN components, and some additional tools:

- **Software Updates**: Includes a link to versions of CMN available for download.
- **Coexistence Manager for Notes Mail Connector**: Includes a link to open the CMN Mail Connector Setup **Wizard**
- **Coexistence Manager for Notes Directory Connector**: Includes a link to open the CMN Directory Connector Setup Wizard.
- **Coexistence Manager for Notes Free/Busy Connector**: Includes a link to open the CMN Free/Busy Setup Wizard.
- **PowerGUI:** Includes a link to open the Quest PowerGUI Installation Wizard. PowerGUI is an extensible graphical administrative IDE for managing systems based on Windows PowerShell.
- **Mobile IT**: Mobile IT allows administrators to take advantage of Quest tools from their mobile devices.
- **Mobile Pack**: Provides CMN information to the Mobile IT system.

**IMPORTANT:** CMN's Directory Connector, Mail Connector and Free/Busy Connector are independent components that are installed separately. The CMN AutoRun installer lets you choose the CMN component you want to install, and must be run on the computer where you want to install the component. (If you want to install different CMN components on different computers, you must run AutoRun on each computer.)

# <span id="page-12-0"></span>**Upgrade and installation instructions**

Before you begin, review the [Deployment considerations](#page-10-2) above, and map out your intended deployment before you install CMN components. If you are upgrading from an earlier version of CMN, be sure to also see [Upgrade](#page-9-0)  [and compatibility](#page-9-0) above for important upgrade considerations and guidance.

**IMPORTANT:** Quest recommends you temporarily turn off Microsoft's UAC (User Account Control) during CMN installation, because UAC interferes with some CMN installer functions in many environments. UAC can then be re-enabled after CMN installation.

## **If you are upgrading your Directory Connector from an earlier version**

The Directory Connector's underlying engine, which facilitates data transfers between the Domino directory and Active Directory, was replaced in version 3.7. There is no automatic upgrade path to this new 3.7 Directory Connector from any earlier version. If you are upgrading from any version earlier than 3.7, you must uninstall the earlier version, and then install the 3.8.1 version. You will, however, be able to import your existing (pre-3.7) DC configuration data into the new Directory Connector.

Use Windows' Programs and Features (Vista or later) or Add or Remove Programs tool (both in Windows' Control Panel), to uninstall your previous Directory Connector version. Note the following:

- **•** When you select the CMN Directory Connector to uninstall, the "Directory Connector Tools" (which appears separately in the list of programs) will also be uninstalled.
- **•** This uninstallation does not remove the Directory Connector's XML configuration file, which contains all of the DC connector definitions from the previous version. You will be able to import all of that configuration data into the new 3.8.1 DC in a later step below.
- **•** This uninstallation will not remove the SQL application that the Directory Connector used in pre-3.7 versions. The new DC does not need and will not use SQL, so you may manually remove it if no other application on your computer is using it. Note that Quest's Migrator for Notes to Exchange (MNE), commonly used with CMN, does need the SQL application, so do not remove your SQL if you also have MNE installed.

After uninstalling any pre-3.7 CMN Directory Connector, you may install the 3.8.1 version.

### *To install or upgrade Coexistence Manager for Notes*

- 1 Download Coexistence Manager for Notes from the software.quest.com website, and extract all files into a temporary folder.
- 2 Verify that your environment conforms to the [System requirements](#page-5-0) specified above. Several of the required third-party components may be downloaded from links on the AutoRun **Prerequisites** tab.
- 3 Run CMN's AutoRun.exe from the installation folder. (Or you could instead simply insert a CMN product CD, which starts the AutoRun utility automatically.)

In the AutoRun utility you can browse product information including the Prerequisites and all CMN Documentation before installing the product.

- 4 When you are ready to install, select the AutoRun **Install** tab. CMN components are listed separately and installed independently.
- 5 Click the name of the component you want to install. Then click **Next**, and read and accept the license agreement.
- 6 Follow the remaining instructions and prompts in the CMN Installer, and click **Finish** from the last screen to complete the installation.

**NOTE:** If you are upgrading from a pre-3.7 version of CMN and the target Exchange version is 2013 CU4 or below, you must check the box **Is Exchange 2013 CU4 or below** for all upgraded Directory Connectors, in the Target Domain information page of the Directory Connector wizard. This check box is unchecked by default.

The last screen of the Install utility contains a checkbox (marked by default) to automatically run CMN's Management Console for the CMN component you just installed. If you leave the checkbox marked, the Management Console will run when you click the **Finish** button from the Installer. In any case, the **Finish** button will close the Install utility and return you to the AutoRun **Install** tab. If you left the Management Console checkbox marked, it will run in a separate window over the CMN Autorun.

If you have chosen to run the Management Console upon exit from the Install utility:

**•** CMN component operations are configured and controlled by settings and values entered in the Management Console—for server and directory names and locations, scope of operations, other operational options, scheduled runs, and so forth. The CMN Management Console is used to configure all three CMN components, although different components' settings are managed on different screens. See the CMN User Guide (and the FBC Scenarios Guide too, if installing the Free/Busy Connector) for instructions and guidance in using the Management Console to configure the component you have just installed.

**NOTE:** Upon upgrading the Free/Busy Connector from CMN 3.5.x or 3.6.x to the current version, the F/B Management Console asks if you want to "save changes" to the configura¬tion even if you haven't made any changes. This may be confusing, but the Console is actually detecting changes that accompanied the FBC upgrade, so just confirm that you want to save the changes, and the Console will not ask again.

**•** If you are upgrading the Directory Connector from any earlier version, the Management Console will detect the previous version and automatically run a special upgrade utility to import your connector definitions and other DC configuration data from your previously installed version into the newly installed 3.8.1 version. The Management Console then opens when the configuration import utility closes. From the Console, you must then run the Connector Creation Wizard for each DC connector imported into version 3.8.1, verify all settings, and save it.

When you close the Management Console, you will be back on the AutoRun Install tab.

- 7 If you want to install another CMN component on this same computer, go back to step 5. If not, you may browse the other AutoRun tabs if you like.
- 8 When you are finished installing components on this computer, and browsing other tabs, click the Close box ([X] in the top-right corner of the window) to close the AutoRun utility.
- 9 Unbind the default website from ports 80 and 443.

**IMPORTANT:** When making backups of CMN directories, do not keep the backups in the same subtree root folder as the original program directories. The CMN programs will see and try to use the backups if they reside in the same subtree root folder.

### *To run the DC upgrade utility manually*

If you are upgrading your Directory Connector from a CMN 3.7 version, and have just installed the new 3.8.1 version but have not yet run the CMN Management Console:

- 1 In Windows, open a Command Prompt window.
- 2 Navigate to the DC's installation directory (typically *C:\Program Files\Quest\Coexistence Manager for Notes\Directory Connector*), and run the DC upgrade utility from the command line: *CMN.Apps.DirectoryConnector.UpdateConfiguration.exe*

This utility will import your connector definitions and other DC configuration data from your previously installed version into the newly installed 3.8.1 version. The utility should be run only once, before your first run of the DC after you upgrade from CMN 3.7.

3 For each imported connector definition: Open the connector definition into the 3.8.1 Connector Creation Wizard, verify all settings, and save it.

## <span id="page-14-0"></span>**About us**

## **We are more than just a name**

We are on a quest to make your information technology work harder for you. That is why we build communitydriven software solutions that help you spend less time on IT administration and more time on business innovation. We help you modernize your data center, get you to the cloud quicker and provide the expertise, security and accessibility you need to grow your data-driven business. Combined with Quest's invitation to the global community to be a part of its innovation, and our firm commitment to ensuring customer satisfaction, we continue to deliver solutions that have a real impact on our customers today and leave a legacy we are proud of. We are challenging the status quo by transforming into a new software company. And as your partner, we work tirelessly to make sure your information technology is designed for you and by you. This is our mission, and we are in this together. Welcome to a new Quest. You are invited to Join the Innovation™.

## **Our brand, our vision. Together.**

Our logo reflects our story: innovation, community and support. An important part of this story begins with the letter Q. It is a perfect circle, representing our commitment to technological precision and strength. The space in the Q itself symbolizes our need to add the missing piece — you — to the community, to the new Quest.

## **Contacting Quest**

For sales or other inquiries, visit<https://www.quest.com/company/contact-us.aspx> or call +1-949-754-8000.

## **Technical support resources**

Technical support is available to Quest customers with a valid maintenance contract and customers who have trial versions. You can access the Quest Support Portal at [https://support.quest.com.](https://support.quest.com)

The Support Portal provides self-help tools you can use to solve problems quickly and independently, 24 hours a day, 365 days a year. The Support Portal enables you to:

- **•** Submit and manage a Service Request.
- **•** View Knowledge Base articles.
- **•** Sign up for product notifications.
- **•** Download software and technical documentation.
- **•** View how-to-videos.
- **•** Engage in community discussions.
- **•** Chat with support engineers online.
- **•** View services to assist you with your product.

#### **© 2019 Quest Software Inc.**

#### **ALL RIGHTS RESERVED.**

This guide contains proprietary information protected by copyright. The software described in this guide is furnished under a software license or nondisclosure agreement. This software may be used or copied only in accordance with the terms of the<br>applicable agreement. No part of this guide may be reproduced or transmitted in any form or by any m mechanical, including photocopying and recording for any purpose other than the purchaser's personal use without the written permission of Quest Software Inc.

The information in this document is provided in connection with Quest Software products. No license, express or implied, by estoppel or otherwise, to any intellectual property right is granted by this document or in connection with the sale of Quest Software<br>products. EXCEPT AS SET FORTH IN THE TERMS AND CONDITIONS AS SPECIFIED IN THE LICENSE A OR STATUTORY WARRANTY RELATING TO ITS PRODUCTS INCLUDING, BUT NOT LIMITED TO, THE IMPLIED<br>WARRANTY OF MERCHANTABILITY, FITNESS FOR A PARTICULAR PURPOSE, OR NON-INFRINGEMENT. IN NO EVENT<br>SHALL QUEST SOFTWARE BE LIABLE FOR A INCIDENTAL DAMAGES (INCLUDING, WITHOUT LIMITATION, DAMAGES FOR LOSS OF PROFITS, BUSINESS INTERRUPTION OR LOSS OF INFORMATION) ARISING OUT OF THE USE OR INABILITY TO USE THIS DOCUMENT, EVEN IF QUEST SOFTWARE HAS BEEN ADVISED OF THE POSSIBILITY OF SUCH DAMAGES. Quest Software makes no representations or warranties with respect to the accuracy or completeness of the contents of this document and reserves the right to make changes to specifications and product descriptions at any time without notice. Quest Software does not make any commitment to update the information contained in this document.

If you have any questions regarding your potential use of this material, contact:

Quest Software Inc. Attn: LEGAL Dept. 4 Polaris Way Aliso Viejo, CA 92656

Refer to our website [\(https://www.quest.com](https://www.quest.com)) for regional and international office information.

#### **Patents**

Quest Software is proud of our advanced technology. Patents and pending patents may apply to this product. For the most current information about applicable patents for this product, please visit our website at<https://www.quest.com/legal>.

#### **Trademarks**

Quest, the Quest logo, and Join the Innovation are trademarks and registered trademarks of Quest Software Inc. For a complete list of Quest marks, visit [https://www.quest.com/legal/trademark-information.aspx.](https://www.quest.com/legal/trademark-information.aspx) All other trademarks and registered trademarks are property of their respective owners.

#### **Legend**

**CAUTION: A CAUTION icon indicates potential damage to hardware or loss of data if instructions are not followed.**

**IMPORTANT NOTE**, **NOTE**, **TIP**, **MOBILE**, or **VIDEO:** An information icon indicates supporting information.